## **FICHE PRATIQUE**

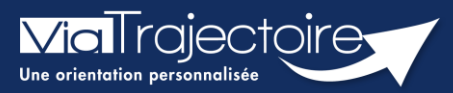

## **Portail usager - Créer un dossier**

Grand-âge

Viatrajectoire est un outil d'aide à l'ordination qui permet au professionnel comme au Particulier de réaliser des demandes d'inscription en EHPAD/USLD de manière dématérialisé et sécurisée. L'accès à cet outil Web est gratuit pour l'ensemble des utilisateurs.

**Cette fiche détaille les modalités de création d'un dossier.** 

## 1 Créer un dossier

▪ Sur la page d'accueil, cliquez sur le bouton **Créer mon dossier**

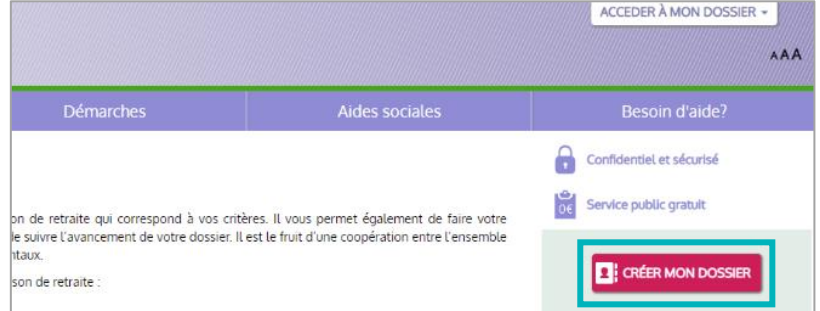

▪ Avec l'ensemble des pièces justificatives requises et une adresse email valide, cliquez sur le bouton **Démarrer**

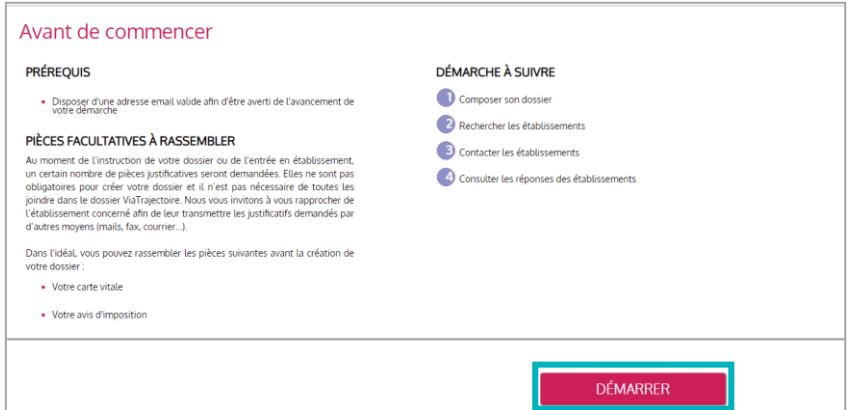

▪ A la 1ère étape, **remplissez** les cases précédées d'un astérisque rouge \* puis **validez**

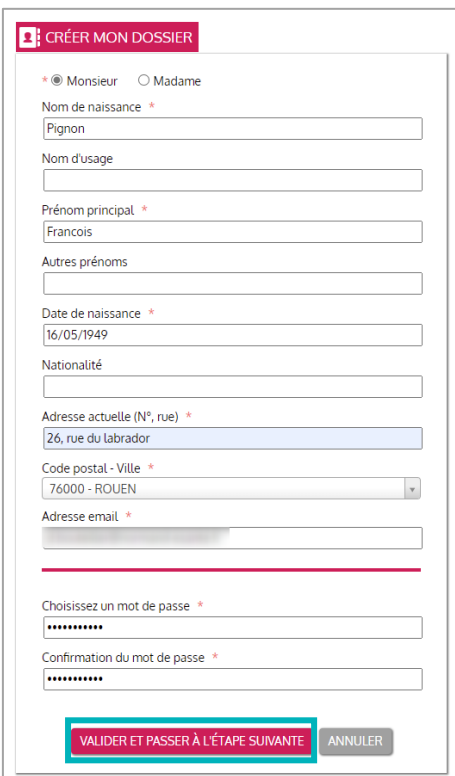

▪ A la seconde étape, rendez-vous sur la boite email de l'adresse renseignée lors de l'inscription et **cliquez sur le lien hypertexte** du message automatique, sous 4 jours.

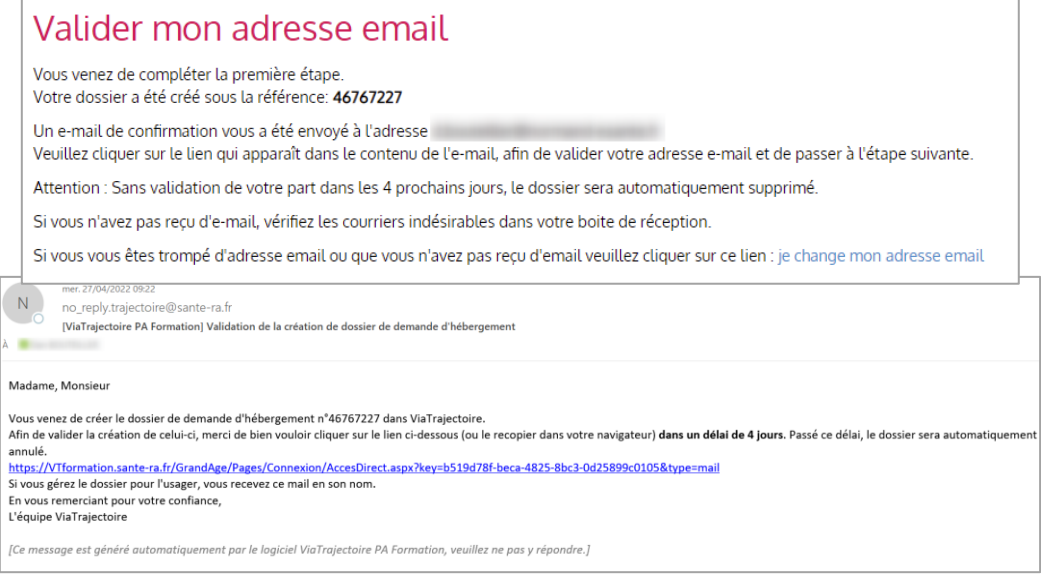

▪ Une fois l'adresse e-mail validée, le dossier est créé. Cliquez sur **étape suivante**

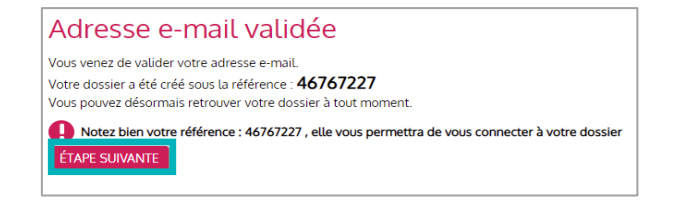

**Vial** rajectoire

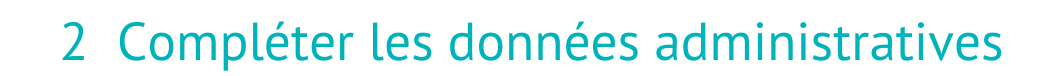

▪ Durant la troisième étape, les informations nécessaires à minima sont précédées d'un astérisque rouge \* puis cliquez sur **étape suivante**

## Complétez le **volet administratif** :

**ViaTrajectoire** 

- L'état civil de la personne concernée
- Le lieu de vie et coordonnées
- La situation familiale
- Le contexte de la demande d'admission
- Les coordonnées des personnes à contacter au sujet de cette demande
- Les demandes
- Les aspects financiers
- L'ajout de pièces jointes éventuelles

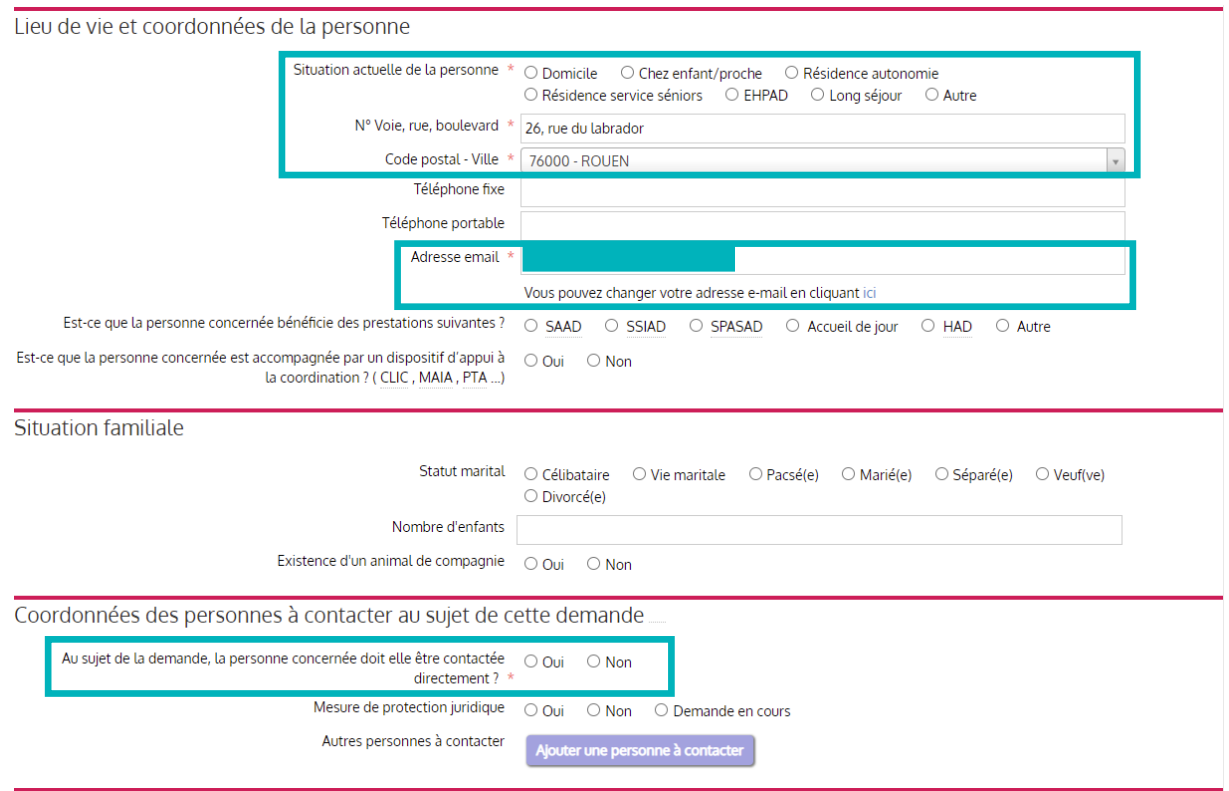

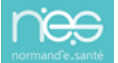

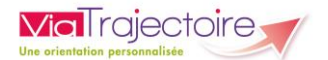

En fin de page, vous pouvez :

▪ Ajouter une ou des pièces jointes (dernier avis d'imposition et justificatifs de pensions) puis :

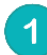

Valider le volet administratif en cliquant sur le bouton **étape suivante**

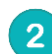

Commencer à remplir les autres volets si vous n'avez pas encore toutes les informations du volet administratif requises, en cliquant sur **Finir plus tard**

Enregistrer l'état d'avancement des informations déjà remplies en cliquant sur **Enregistrer**   $\mathbf{3}$ **maintenant**.

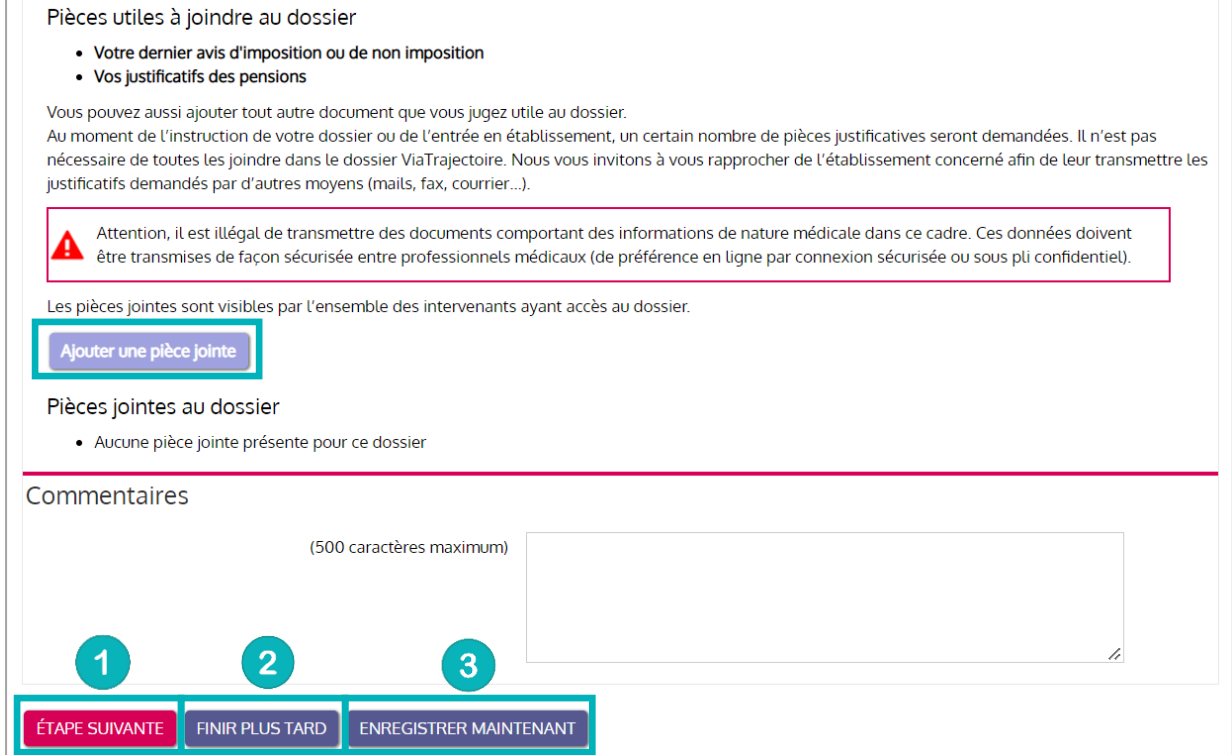